# **DÉMARCHE GÉNÉRALE SOUS CAMWORKS - F.A.O.**

- **1. Modélisez la pièce dans SolidWorks ou ouvrir un fichier Pièce,**
- **2. Allez au volet de l'arbre CAMWorks,**
- **3. Définir la machine et la CN,**
- **4. Définir le brut,**
- **5. Définir les formes d'usinage,**
- **6. Générer le plan d'opération,**
- **7. Ajuster les paramètres d'usinage,**
- **8. Générer les parcours d'outils,**
- **9. Exécuter le post-processus des parcours d'outil,**
- **10. Simuler les parcours des outils et générer le programme C.N.,**
- **11. Transférer le fichier vers la machine C.N.**

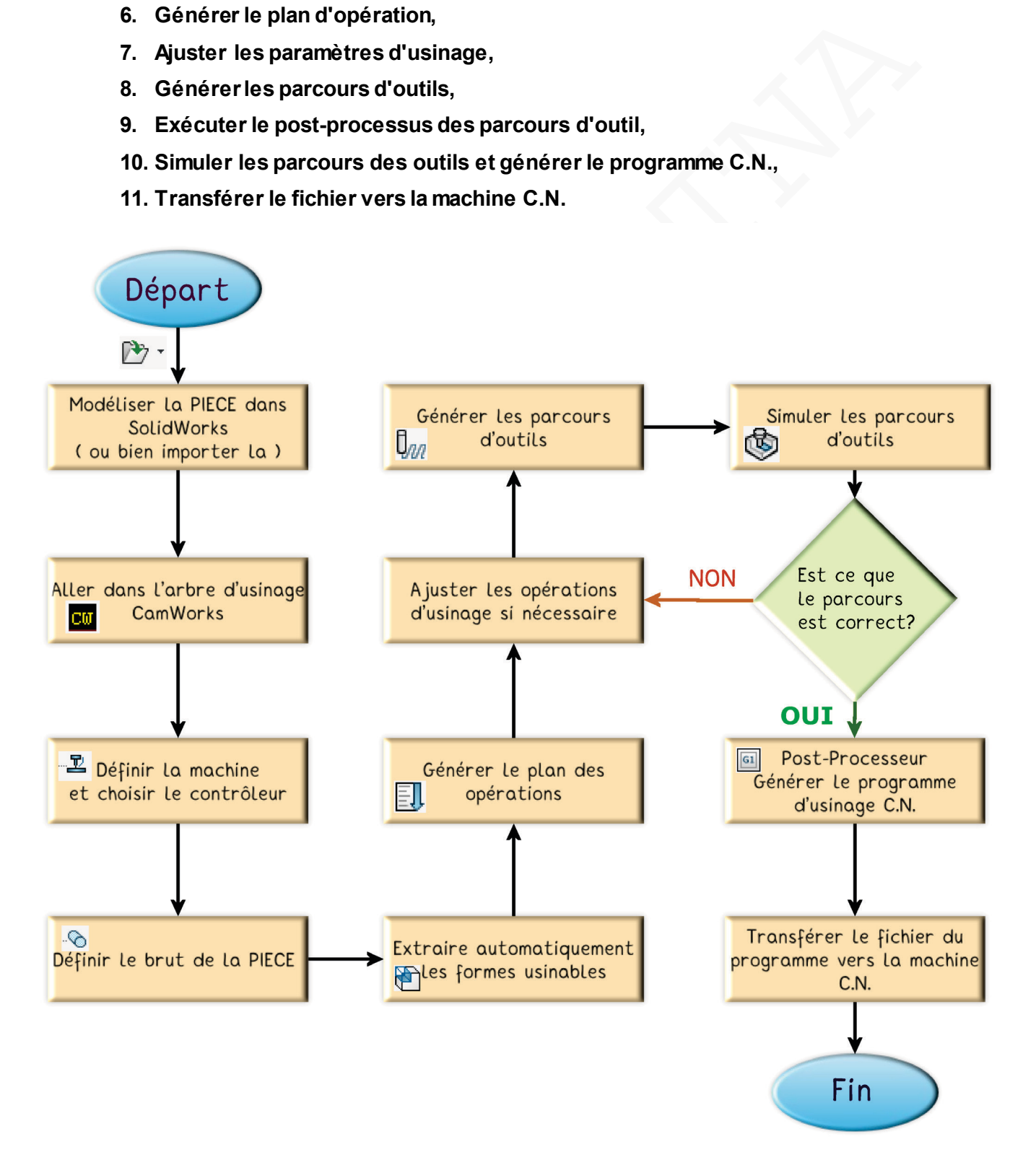

## **1- Modélisez la pièce dans SolidWorks**

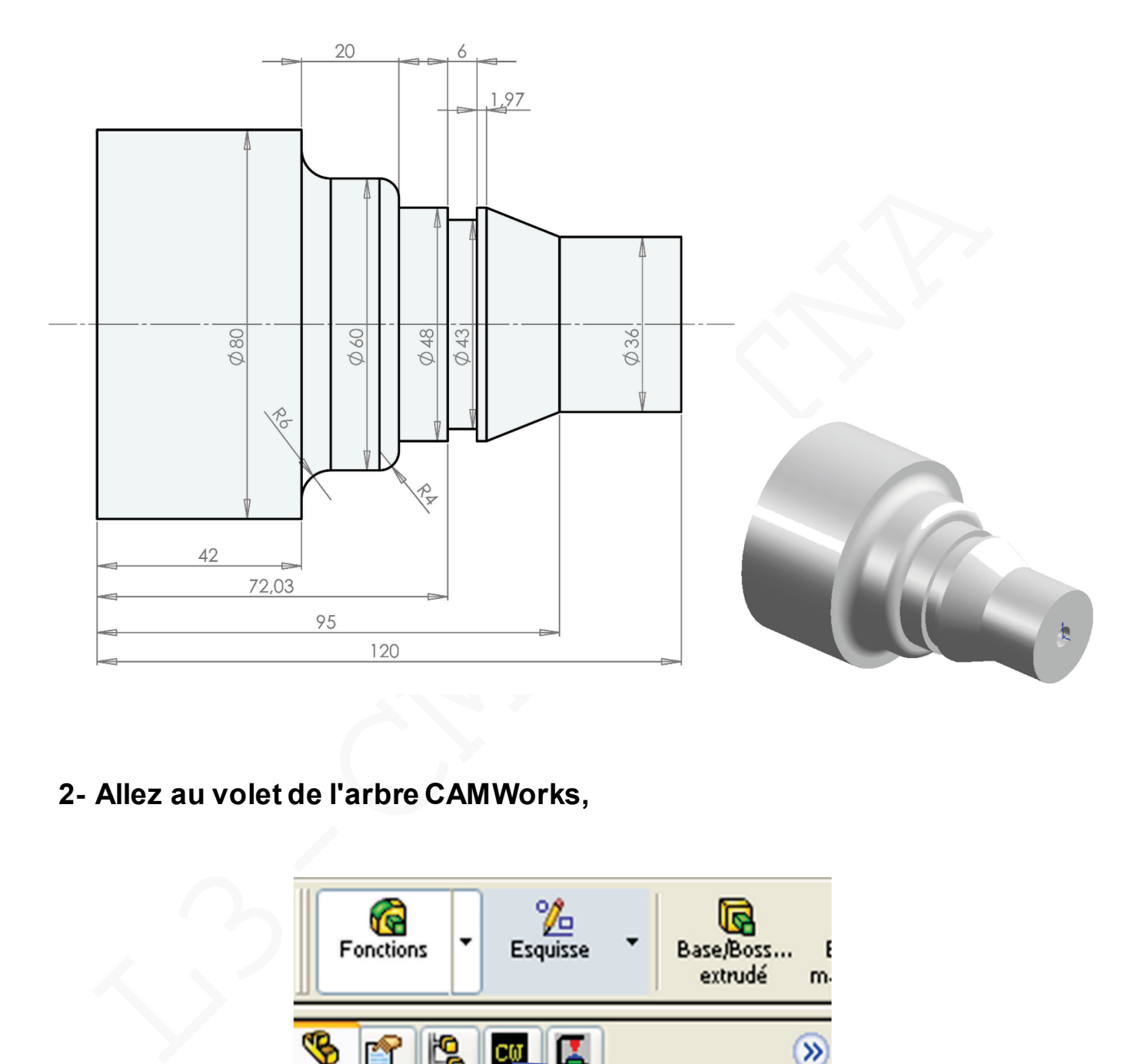

# **2- Allez au volet de l'arbre CAMWorks,**

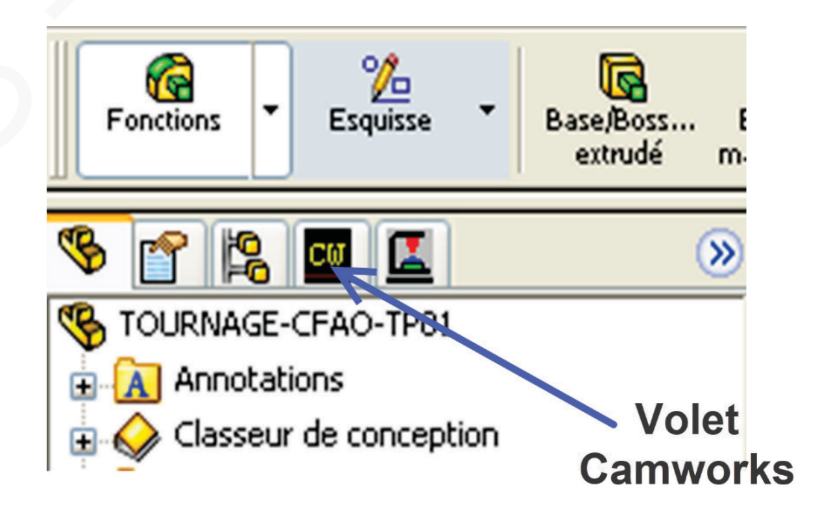

#### **3- Définir la machine et la CN,**

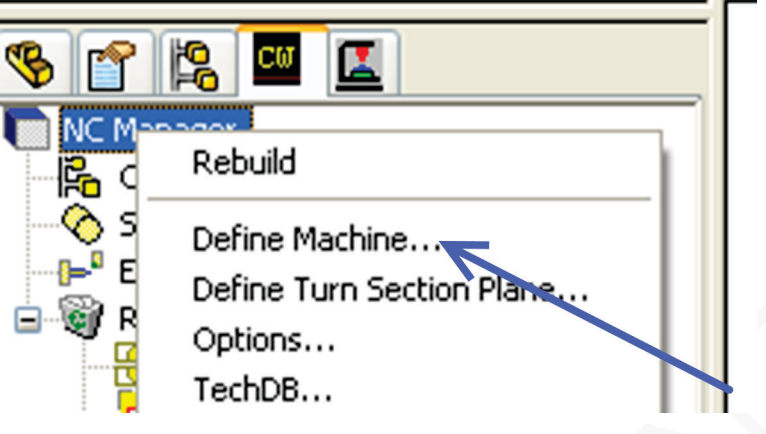

## **4- Définir le brut,**

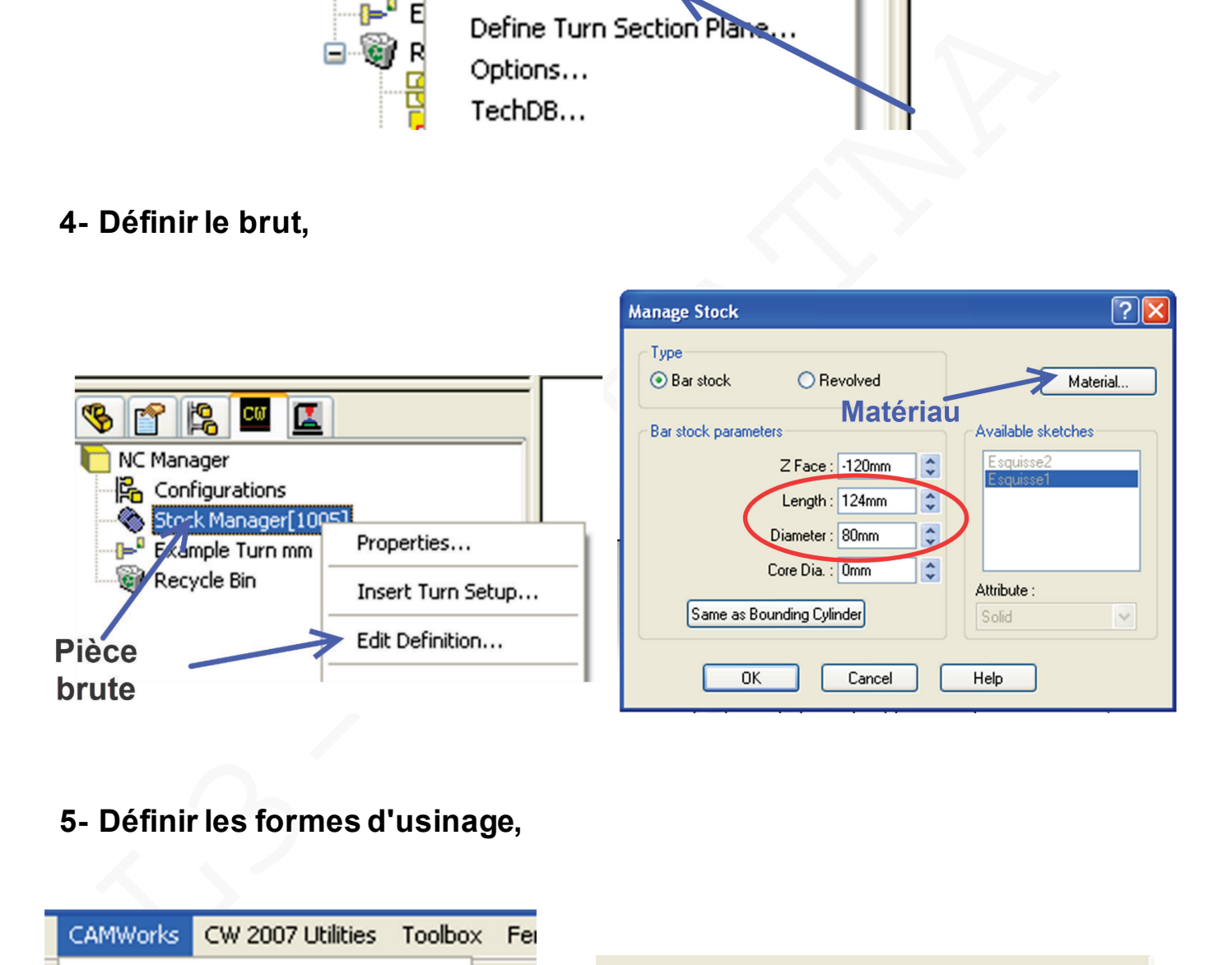

**5- Définir les formes d'usinage,**

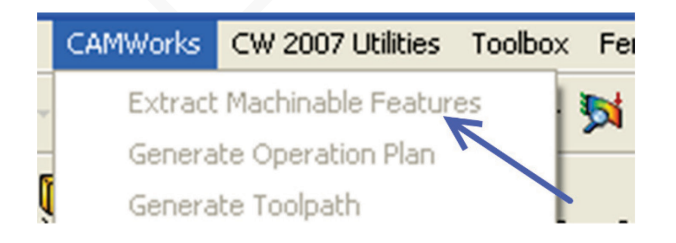

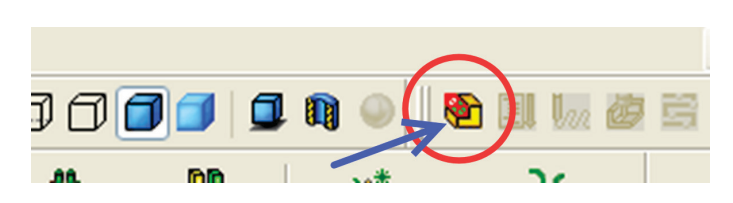

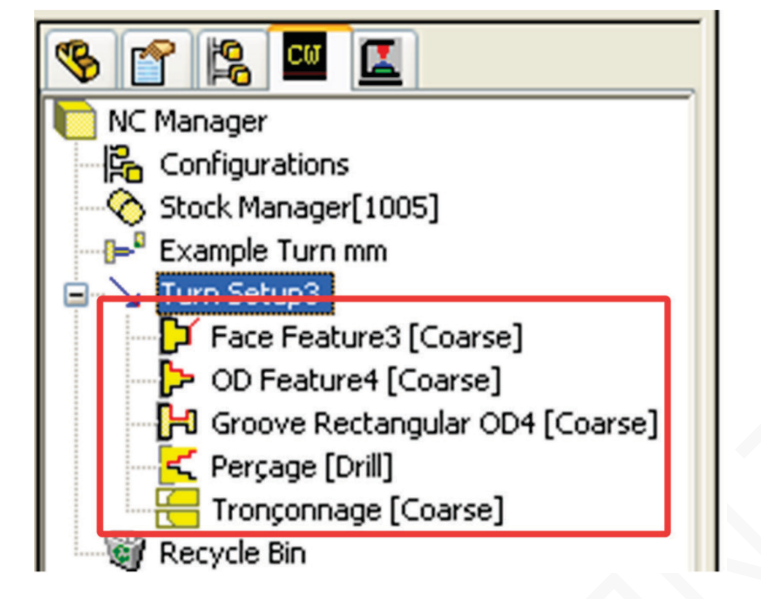

- 
- 
- 
- 
- 
- 
- 
- **6- Générer le plan d'opération,**

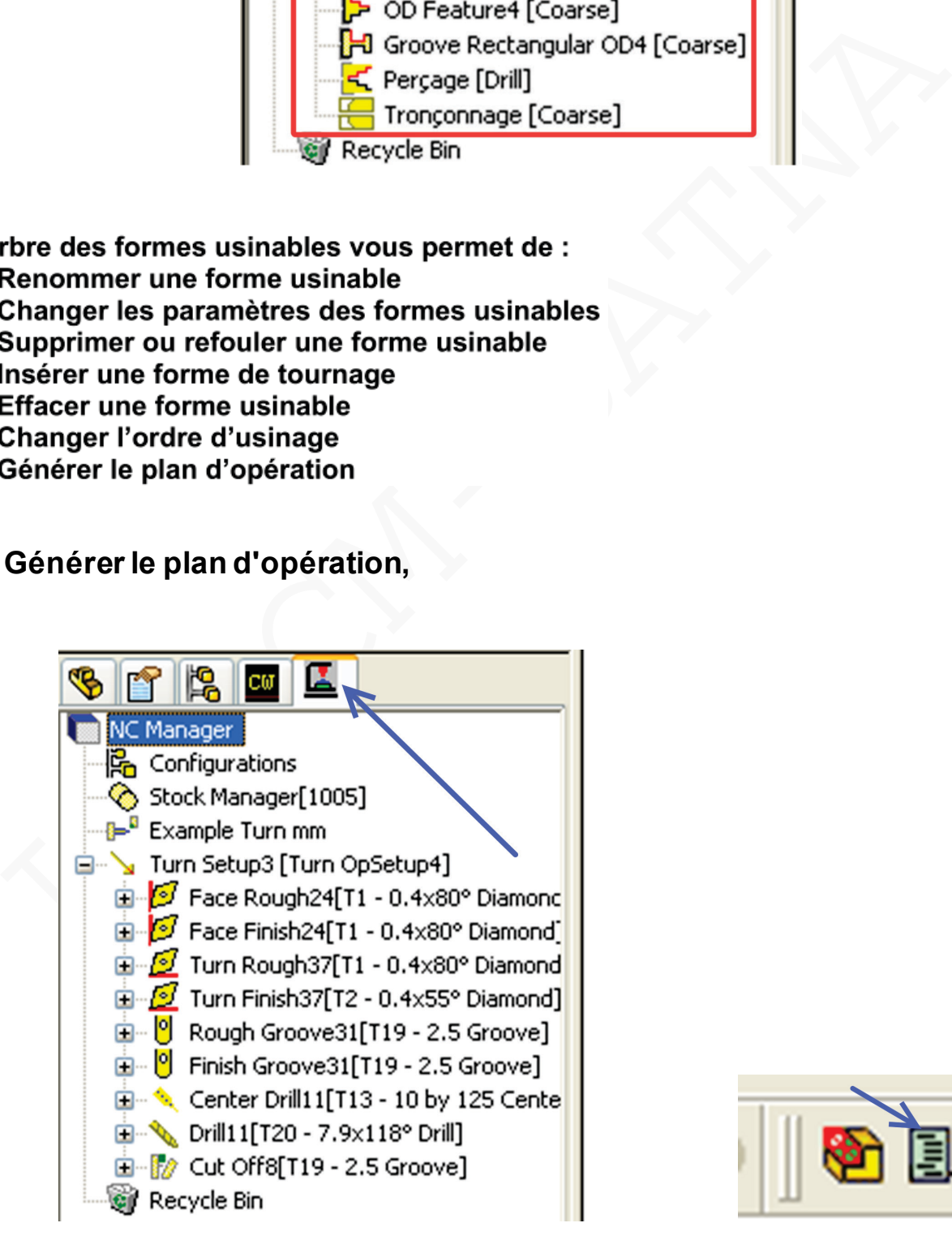

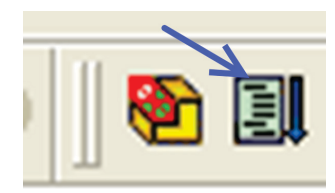

L'arbre des opérations permet de :

- renommer une opération
- changer les paramètres d'opération
- éditer la liste des formes
- refouler une opération (par le menu propriété de l'opération)
- effacer une opération
- insérer une opération  $\overline{a}$
- changer l'ordre d'usinage  $\overline{\phantom{0}}$
- 
- 
- 

#### **7- Ajuster les paramètres d'usinage,**

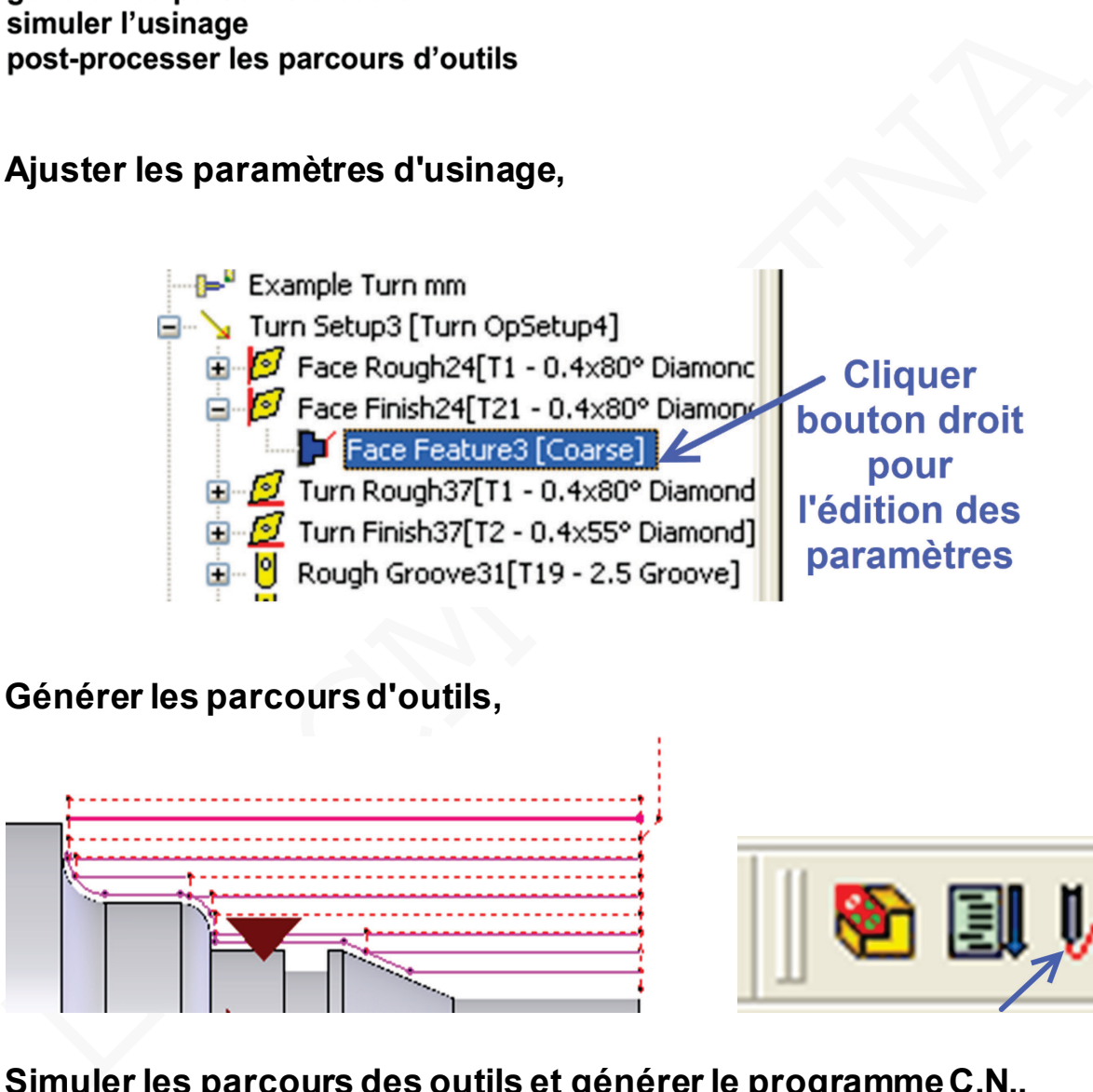

**8- Générer les parcours d'outils,**

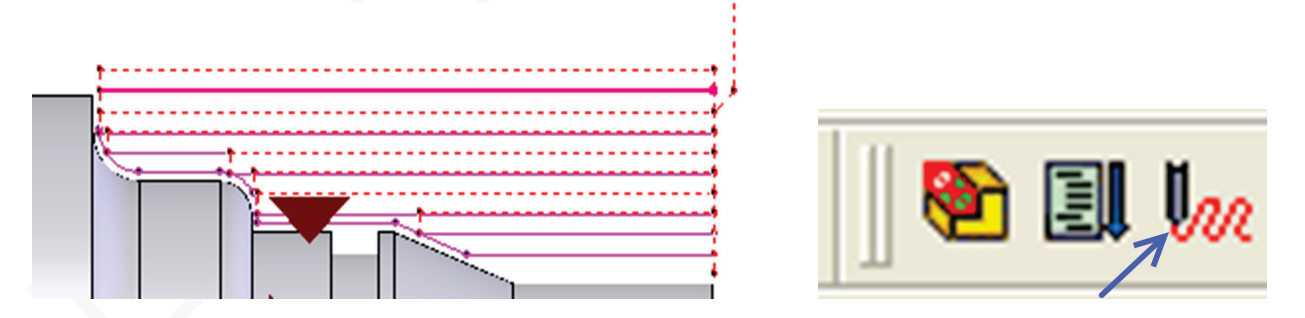

**9- Simuler les parcours des outils et générer le programme C.N.,**

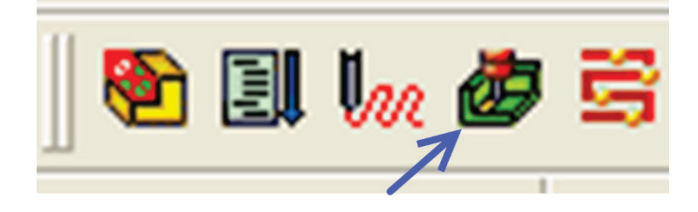

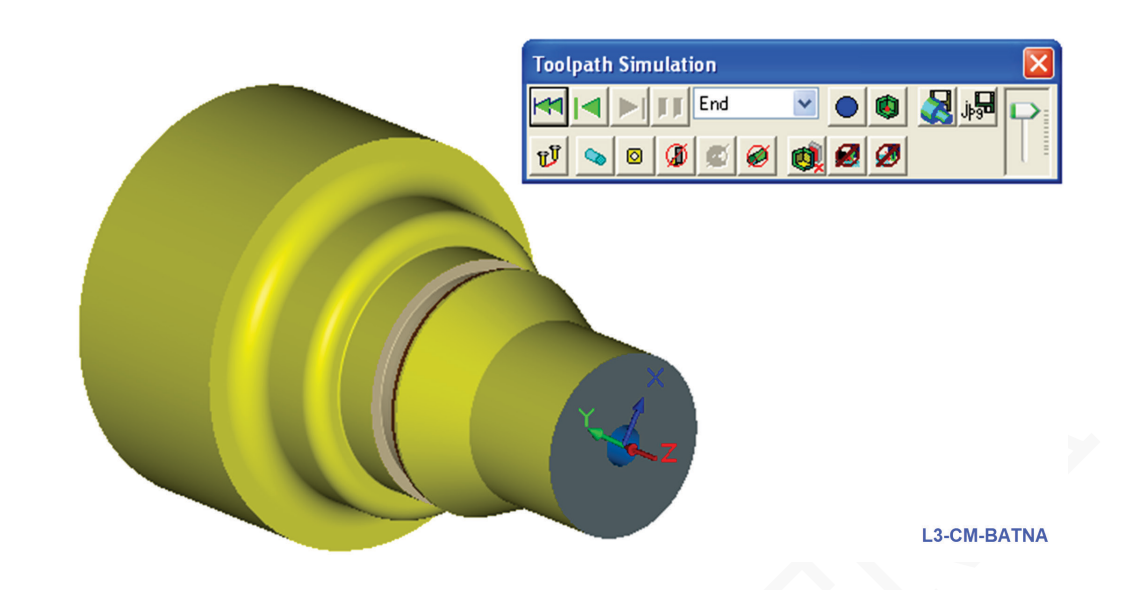

# **10- Transférer le fichier vers la machine C.N.**

|                                                                                                    | 10- Transférer le fichier vers la machine C.N.                                                                                                    |                                                     |                          |   |  |                                                                                      |     | <b>L3-CM-BATNA</b> |             |
|----------------------------------------------------------------------------------------------------|----------------------------------------------------------------------------------------------------|-----------------------------------------------------|--------------------------|---|--|--------------------------------------------------------------------------------------|-----|--------------------|-------------|
| B<br>r.<br>m                                                                                                    | $cm$<br>區                                                                                                    | $\gg$                                               |                          |   |  |                                                                                      |     |                    |             |
| TOURNAGE-CFAO-TP01<br>ఆ                                                                                                    |                                                                                                    |                                                     |                          |   |  |                                                                                      |     |                    |             |
| œ<br>Class                                                                                                    | A Anne C TOURNAGE-CFAO-TP01.txt - Bloc-notes<br>Fichier Edition Format Affichage                                                                   |                                                     | $\overline{\phantom{a}}$ |   |  |                                                                                      |     |                    |             |
| G Corp<br>ŗκ<br>$\frac{3}{2}$ Maté<br>ske Lumi<br>国-<br>$\otimes$ Plan<br>$\diamondsuit$<br>Plan<br>$\diamondsuit$<br>Plan<br>İ.<br>Origi<br><b>GRO</b> Révo | N, C,<br>$\times$ .<br>00 92-50800<br>01M06 25400<br>02M03<br>03 95<br>00-50800<br>04<br>05 00-8509<br>00-8001<br>06<br>$\frac{01}{1}$<br>81<br>07 | Ζ<br>25400<br>25400T 01<br>533<br>533<br>279<br>279 | $\mathsf{E}$ ,<br>229    | Н |  | 365 00-8545 -12254<br>366 01-<br>367 00-50800 -12254<br>368 00-50800 25400<br>369M30 | 533 | $-12254$           | 38<br>- Fin |
|                                                                                                    |                                                                                                    |                                                     |                          |   |  |                                                                                      |     |                    |             |

**Remarque** : TP01 réalisé à l'aide de la version Solidworks 2006 et Camworks 2007 en salle DAO de la faculté de technologie (département de mécanique-Batna).